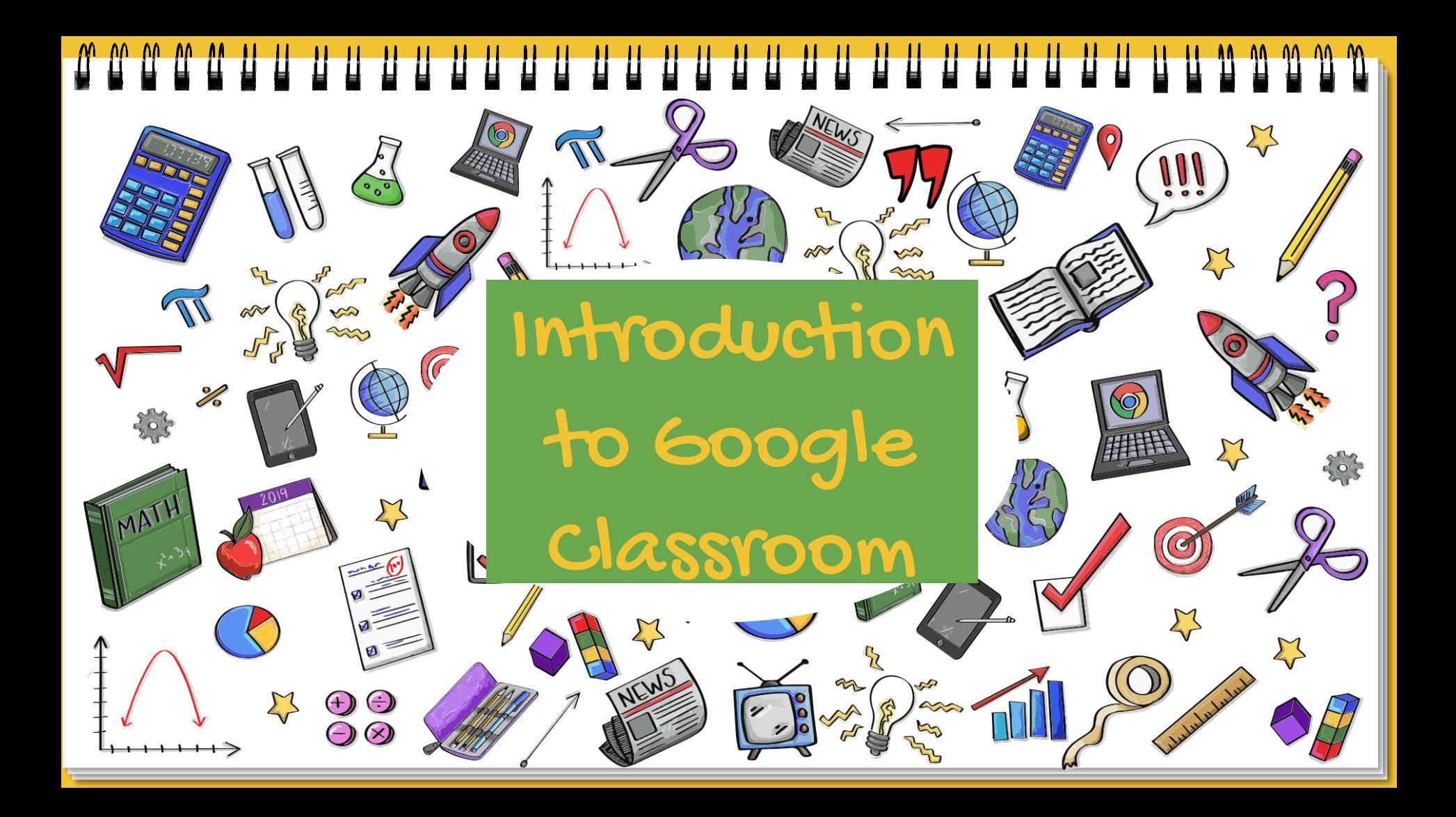

## Google Classroom with Sanchita Ghosh

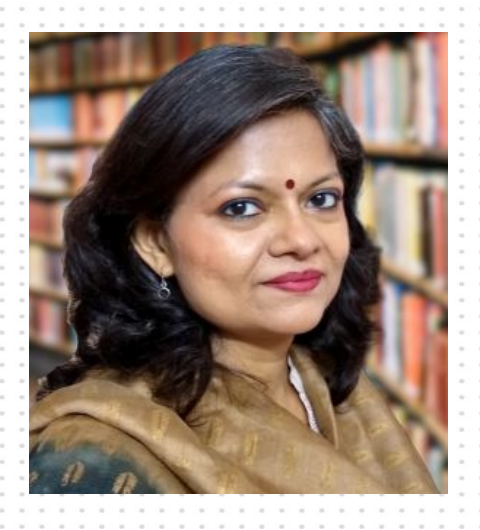

Head of History Department,

Sanskriti School, New Delhi

## Google for Education Certified Trainer

<https://twitter.com/SanchitaGhosh17>

<https://instagram.com/ghoshsanchita>

<https://hyperteach.blogspot.com/>

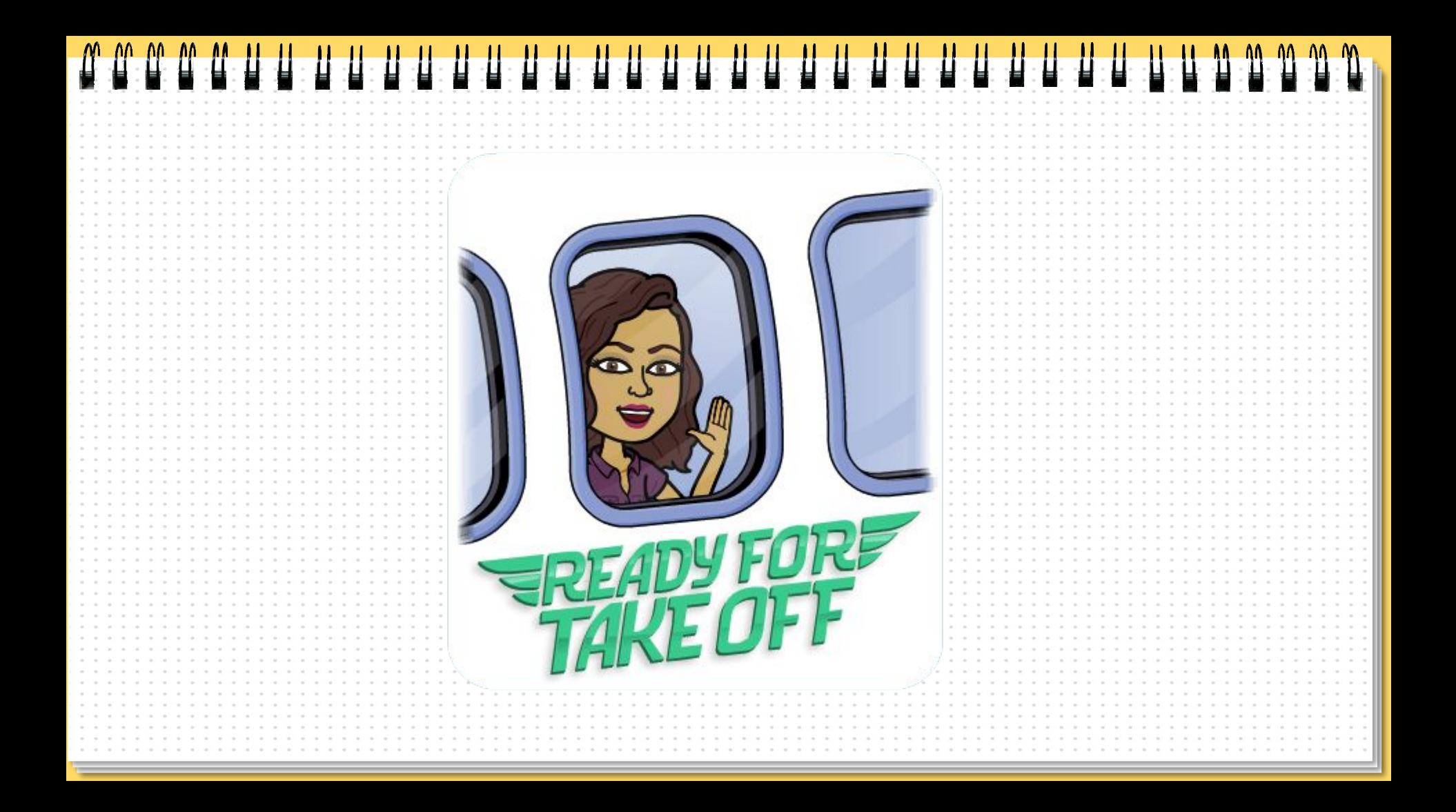

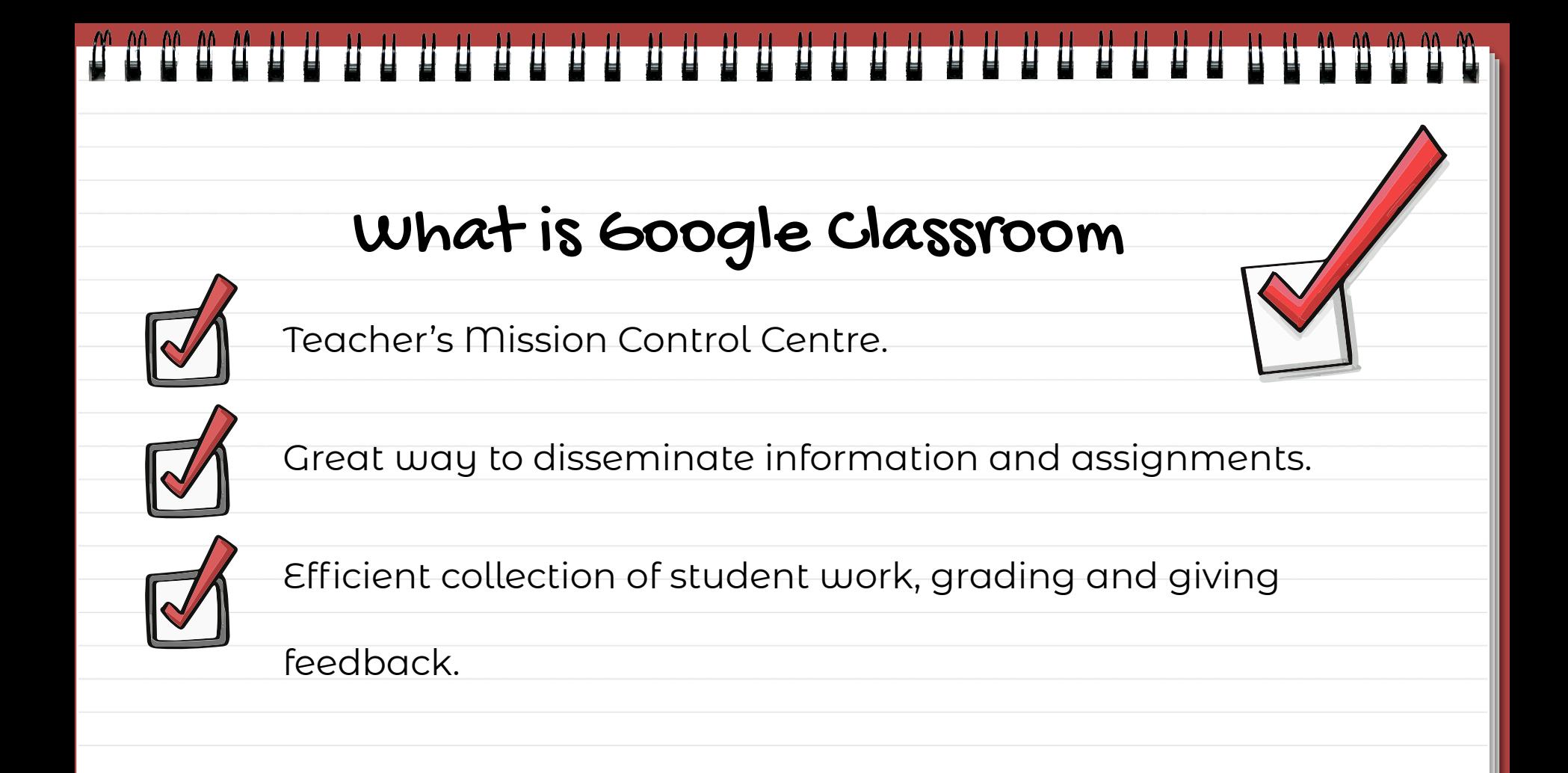

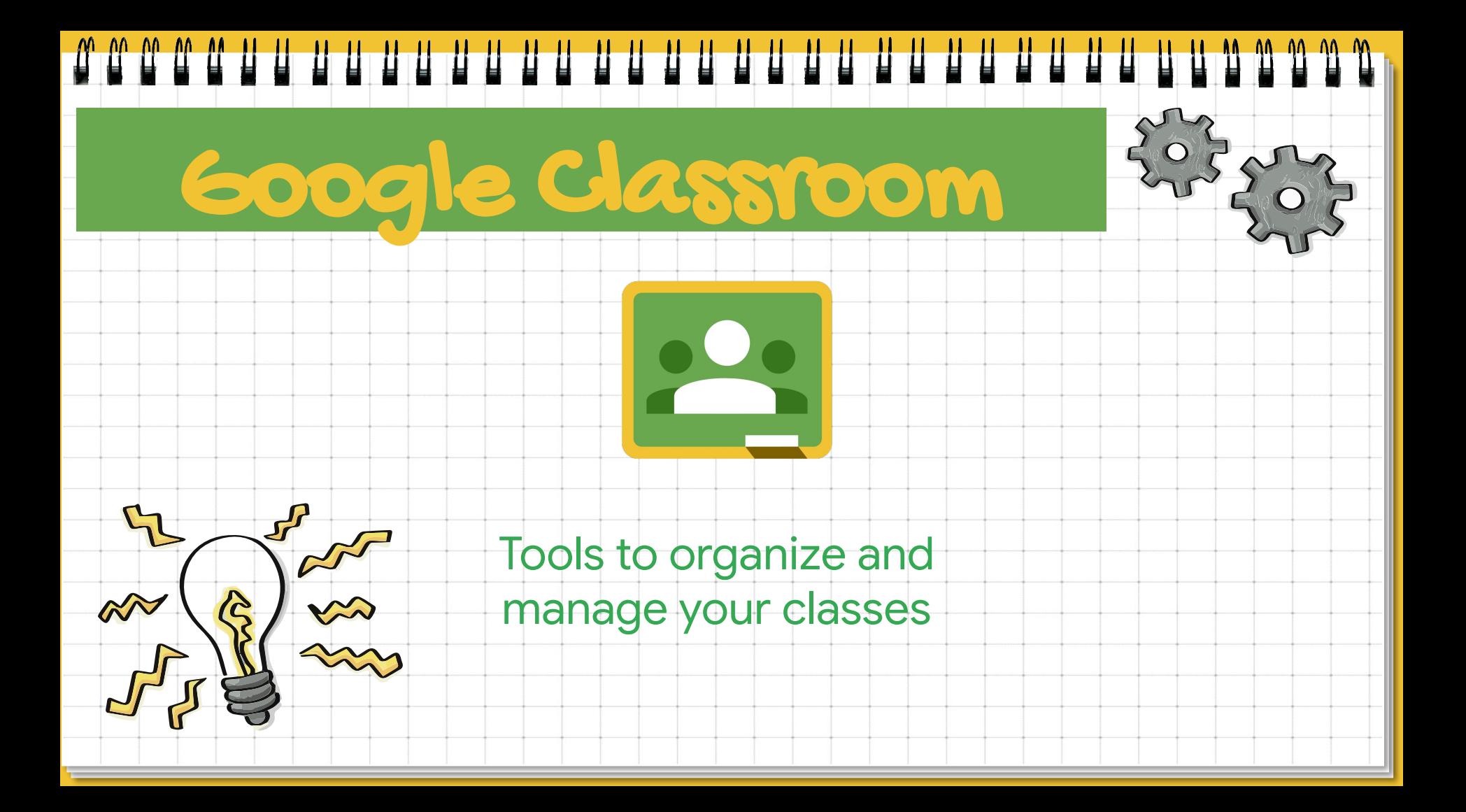

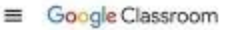

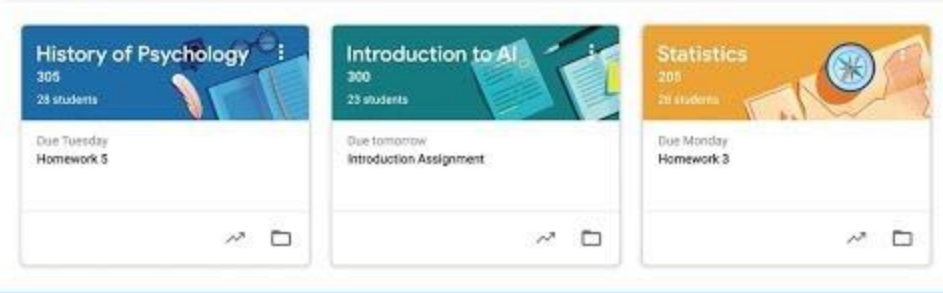

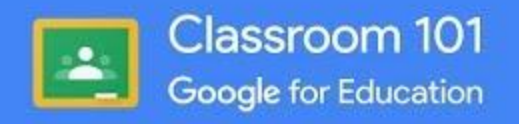

 $\mathbf{P}$ 

**Classroom**

## Connect to classroom using your G Suite or gmail account

[www.classroom.google.com](http://www.classroom.google.com)

www.classroom.google.com

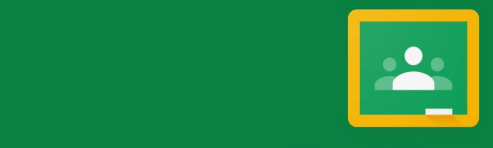

Google Classroom

Classroom helps classes communicate, save time, and stay organized. Learn more

> Adriana Tena aeudemonia@gmail.com

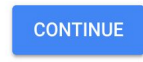

By joining, you agree to share contact information with people in your class. Learn more

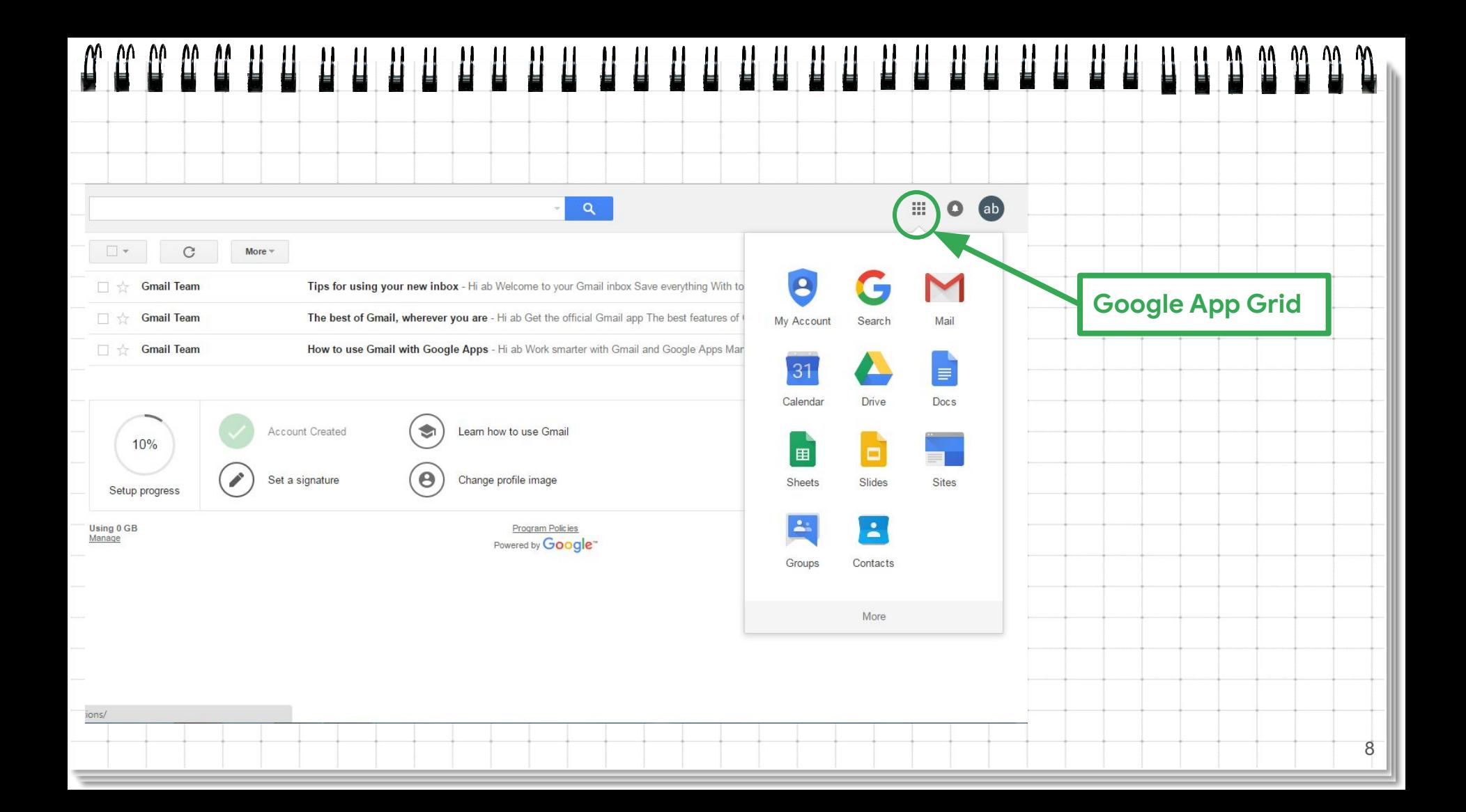

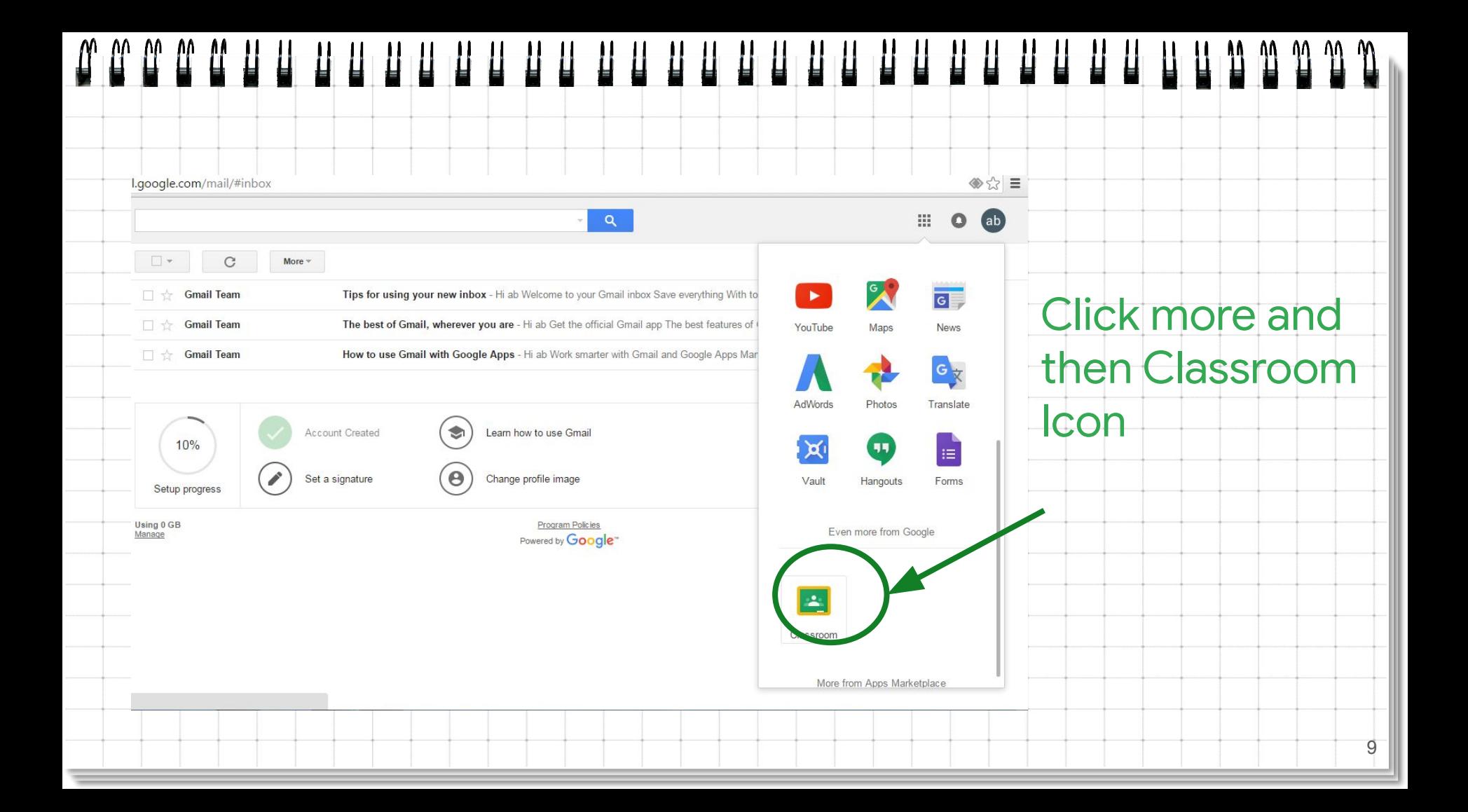

# 

#### Choose the type of user

Choose if you are a student or teacher and

#### Decide whether to join a class or create a class

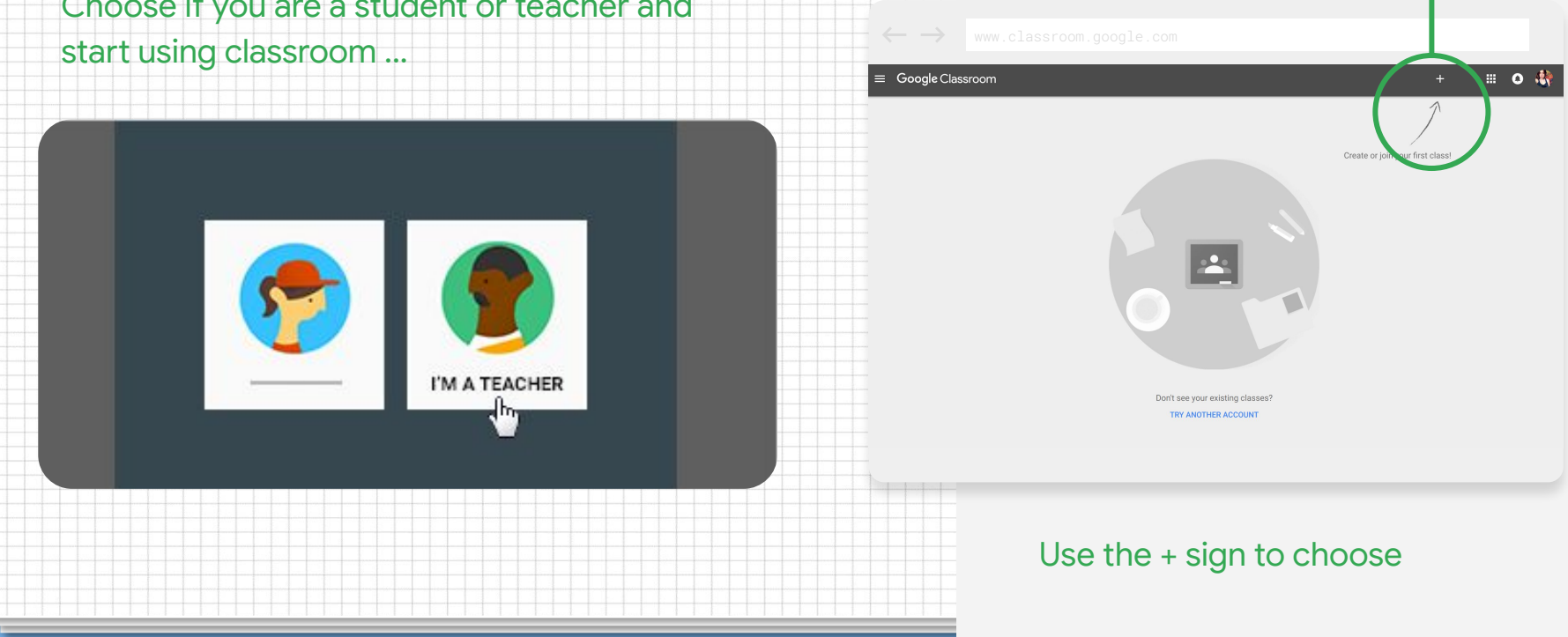

## UU UU

## **Google Classroom Tabs**

#### **Stream**

All announcements and notifications of all assignments, materials and resources you post can be found.

### **Classwork**

This is where the real action is! All assignments, resources should be posted here. This is where students will view and submit assignments.

#### People

Here you can see all the participants of the Classroom, teachers and students

#### Grades

This is where you can see all the grades that you have awarded your students.

#### ▐▌▐▌ H H I

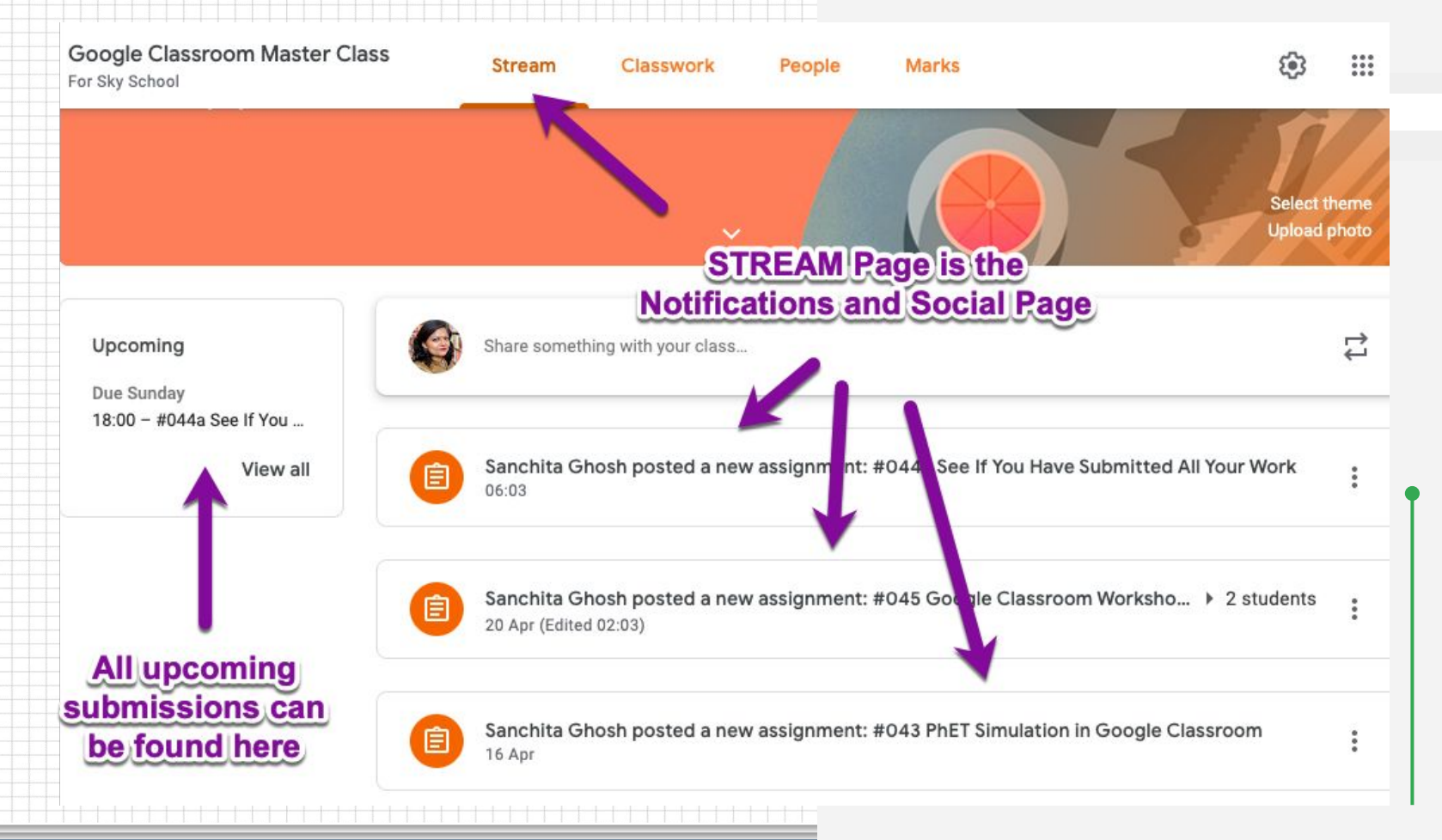

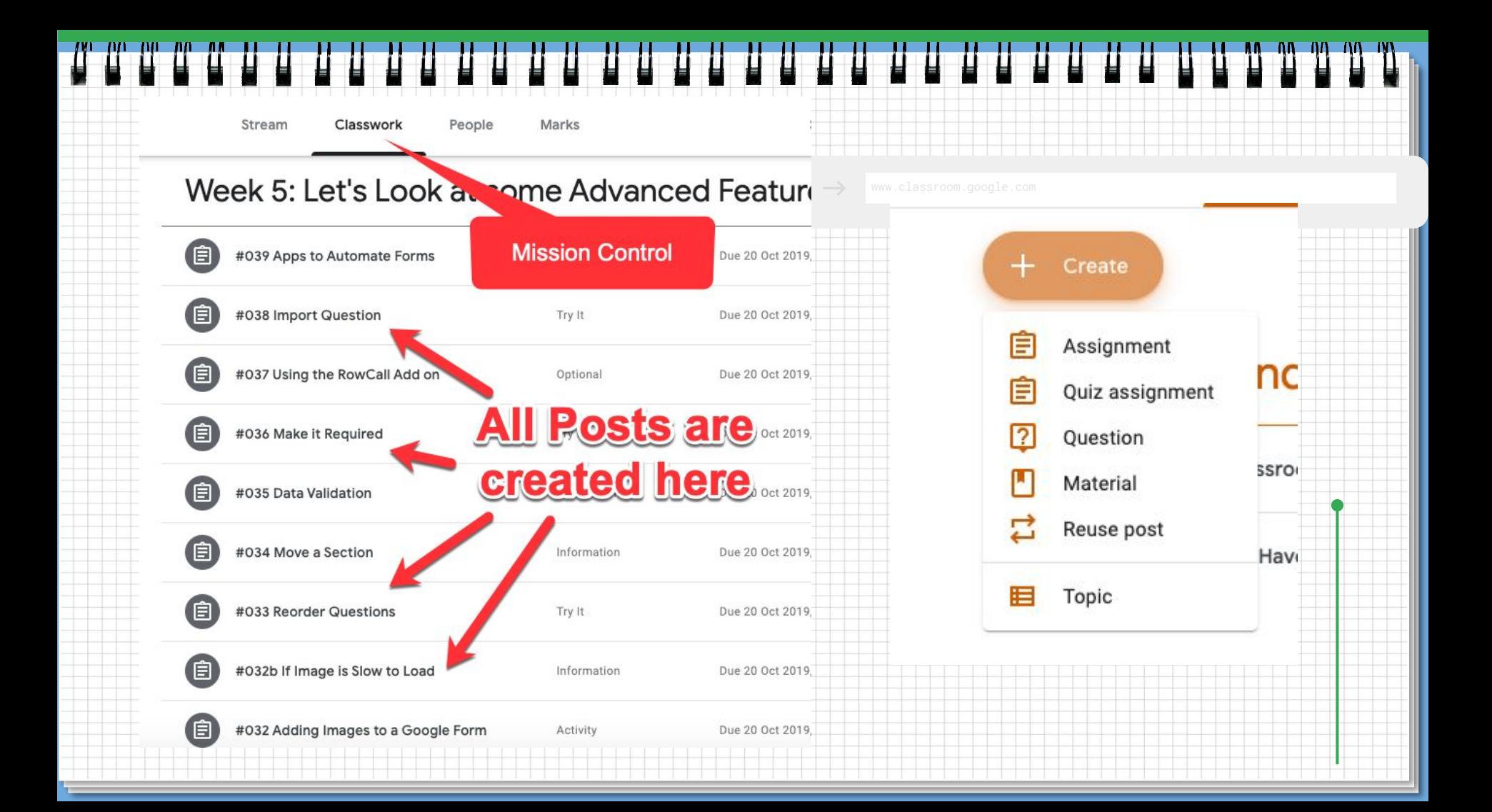

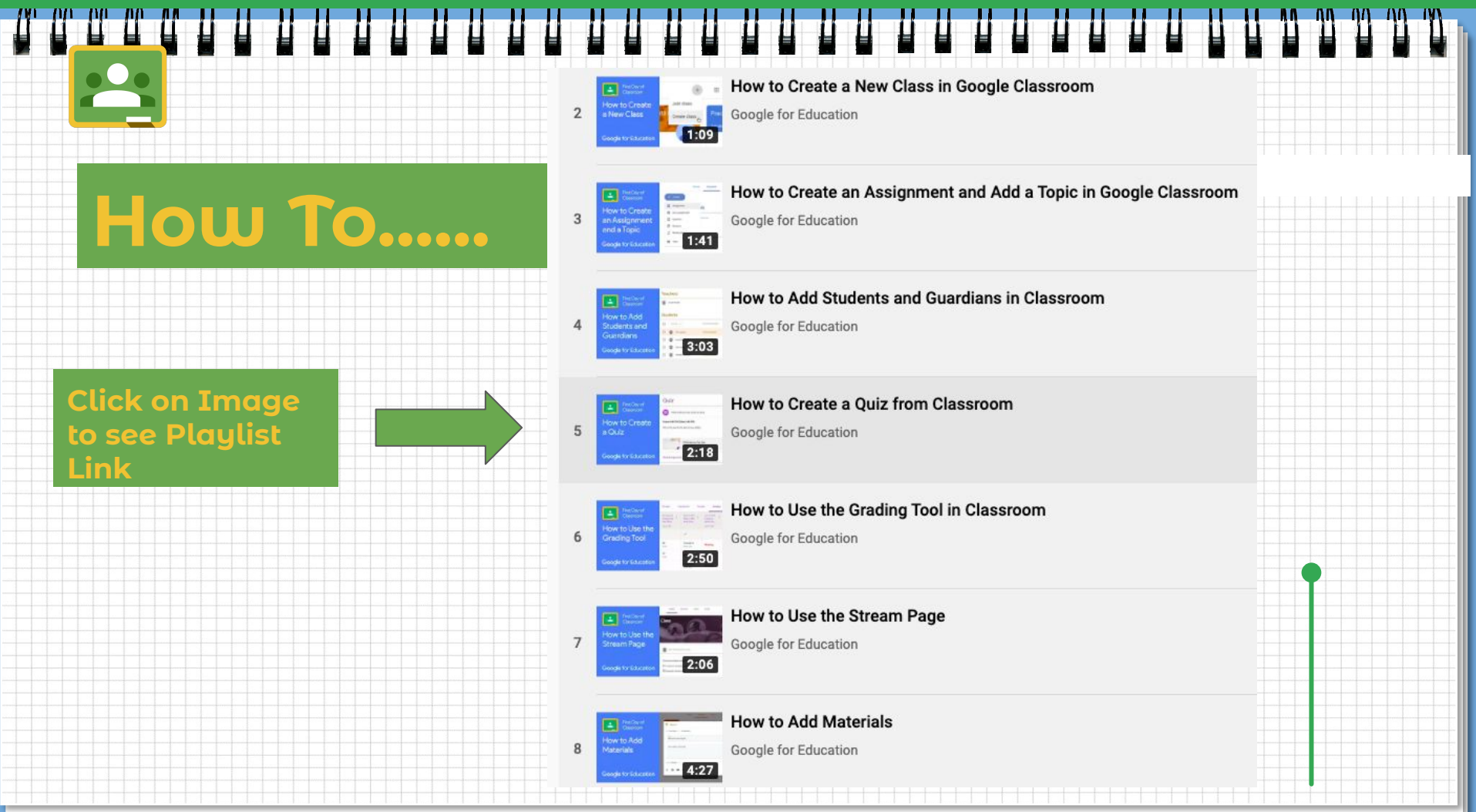

**Service** 

## Creative Ways of Using Google Classroom

#### 1

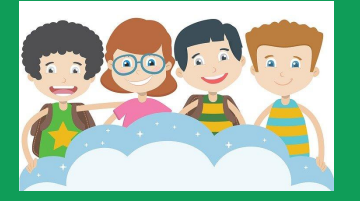

#### 3 Run your School Club Differentiate Learning

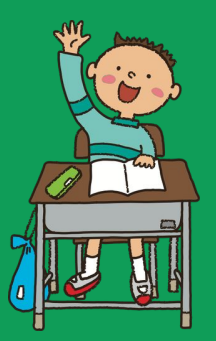

#### 2

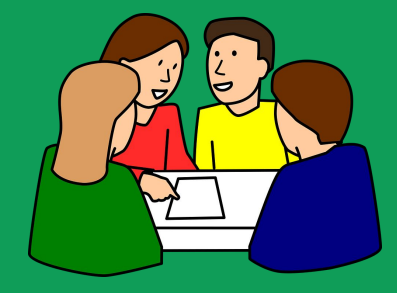

4 Collaborate with Colleagues Set up a "Twitter Chat" with the Question Post

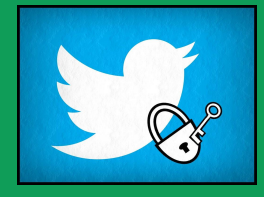

Creative Ways of Using Google Classroom

5. Formative **Assessment** 

≣

囯

 $\mathrel{\mathop:}=$ 

6. Use Private Comments to connect with students who are hesitant to speak up in public

7. Student Collaboration with GSuite **Apps** 

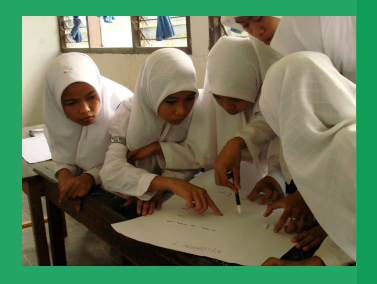

8. Use Rubrics Within Google Classroom for ease of grading and sharing with students the criteria on which they will be marked.

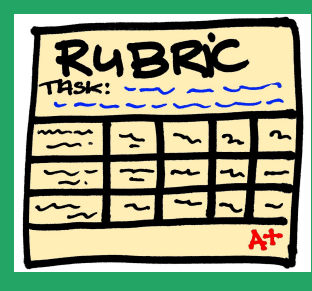

9. Families in the loop with Guardian **Summaries** 

9. Assign Group Work within Google Classroom

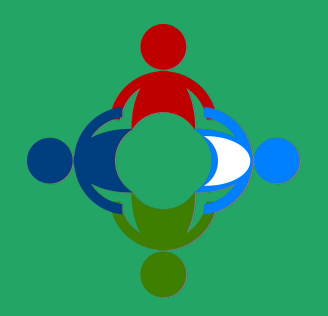

Integrate other learning Apps and websites directly with Google Classroom

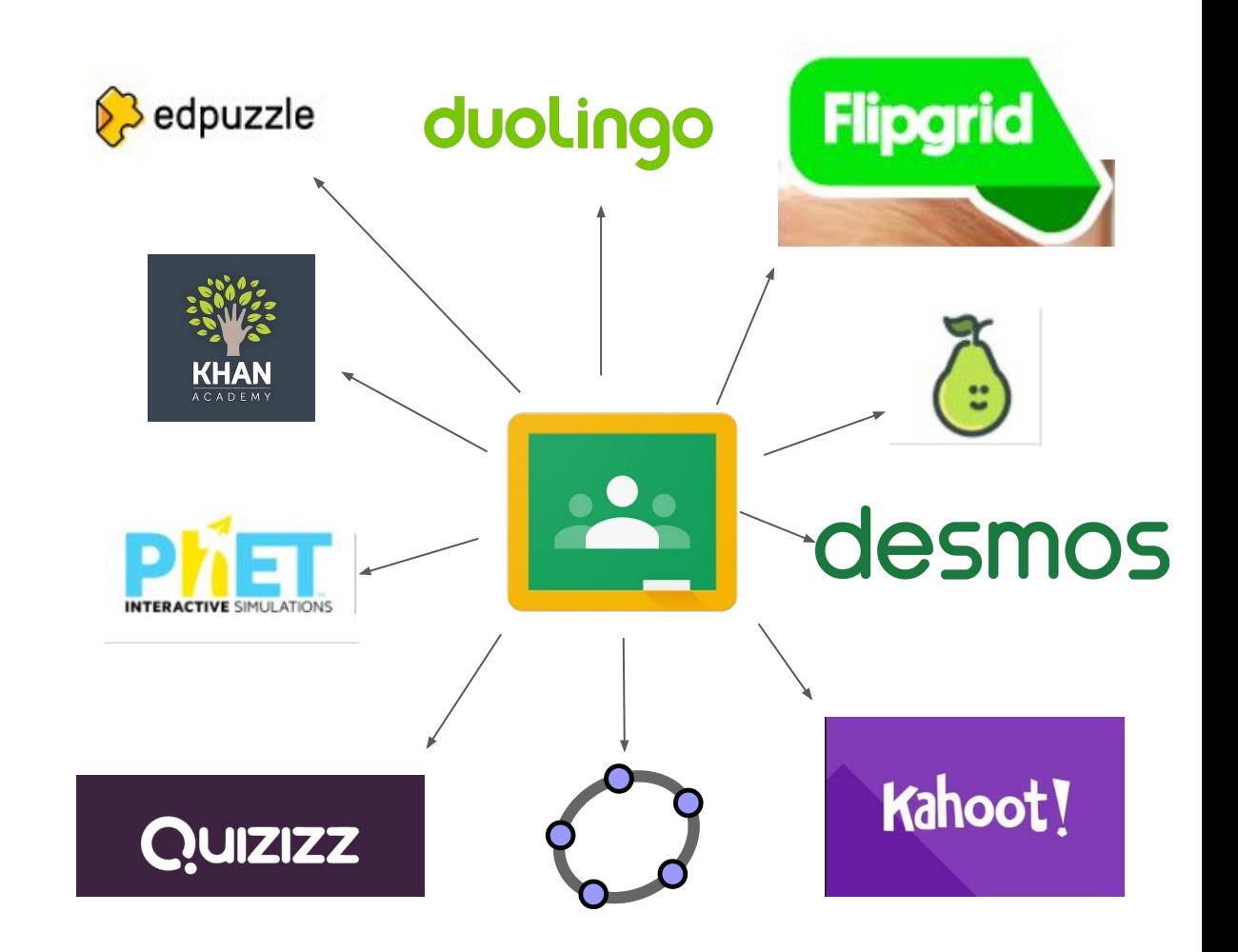

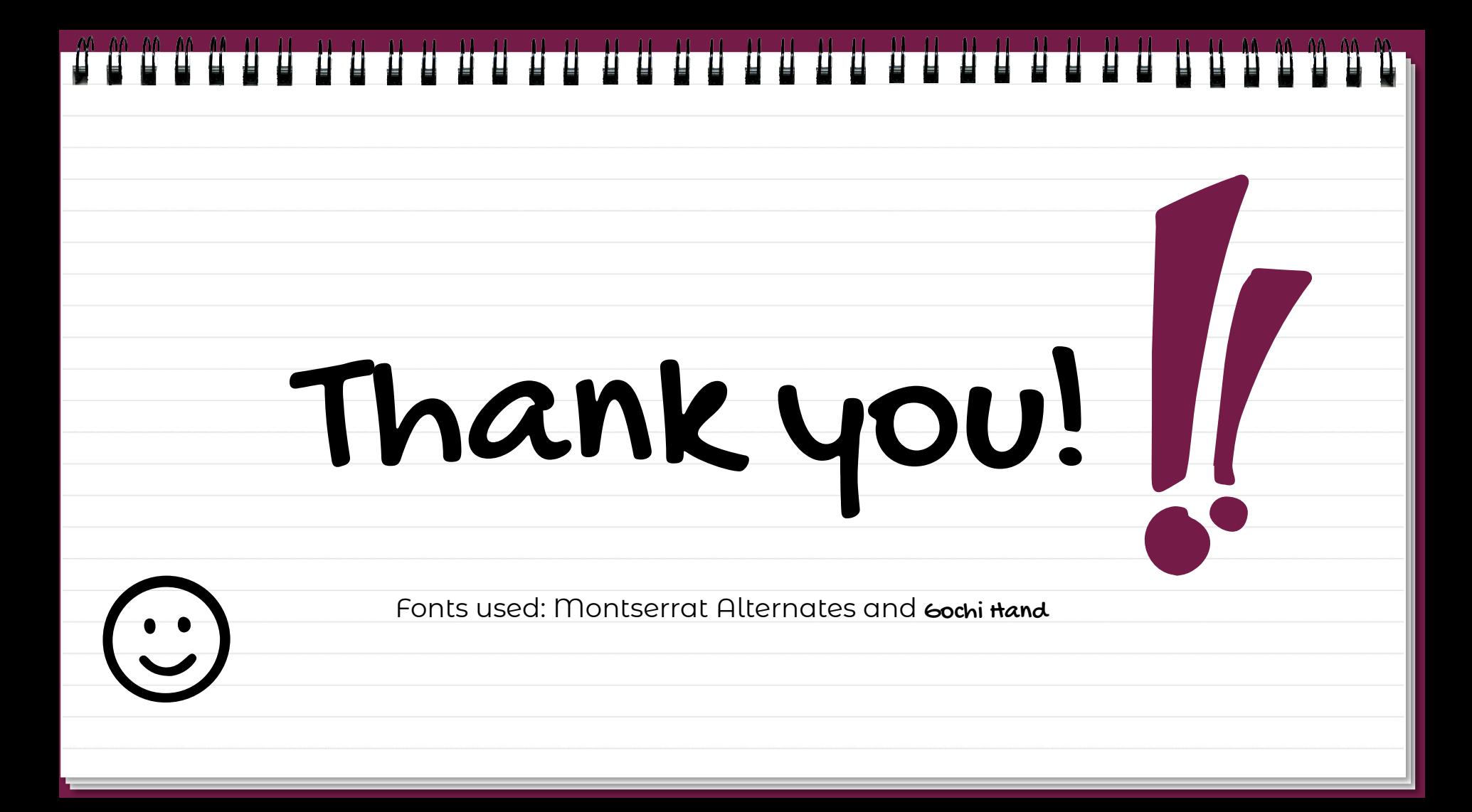

Editable hand drawn Icons made by Omar López (@OmarLopez0207)

You can change their size, fill and border color.

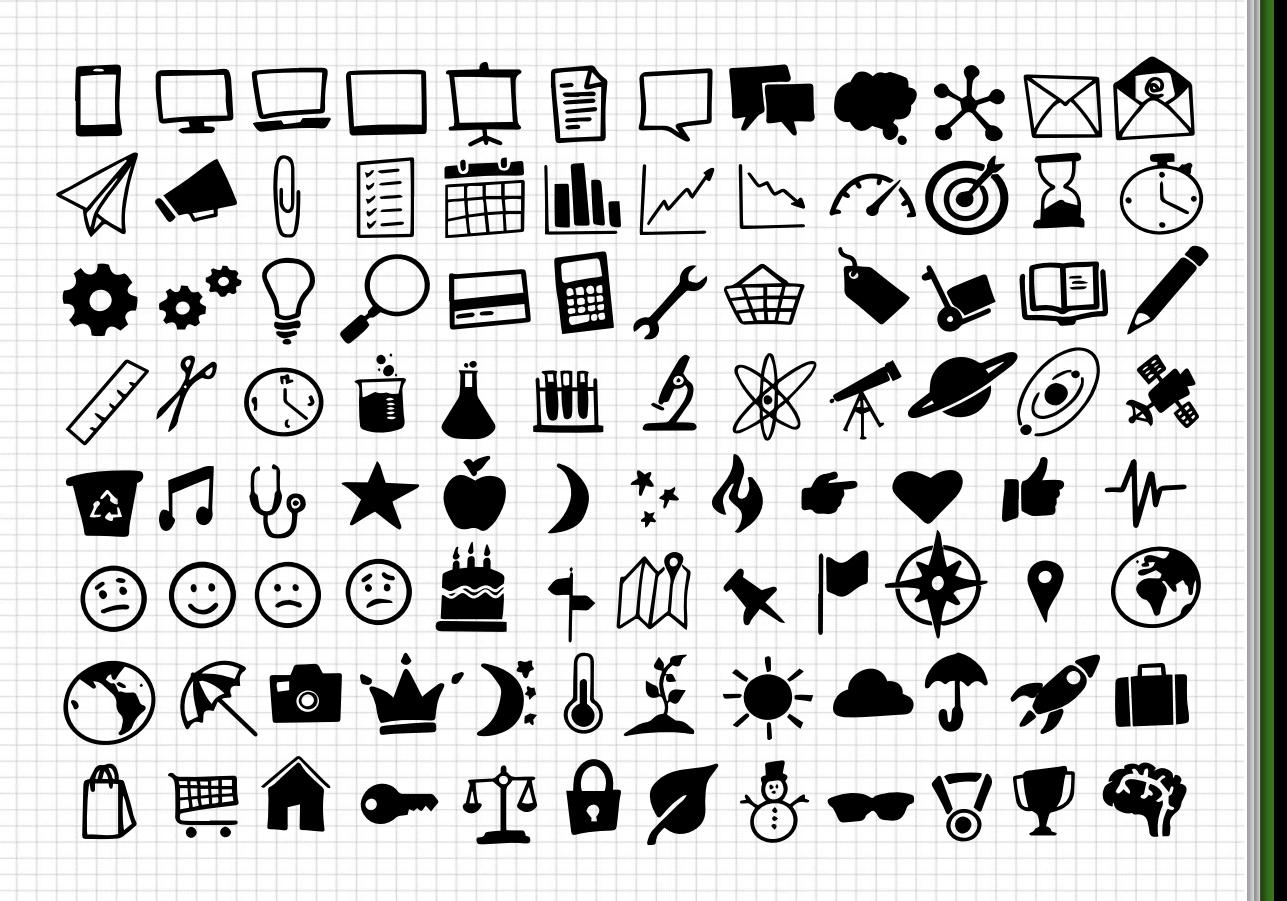

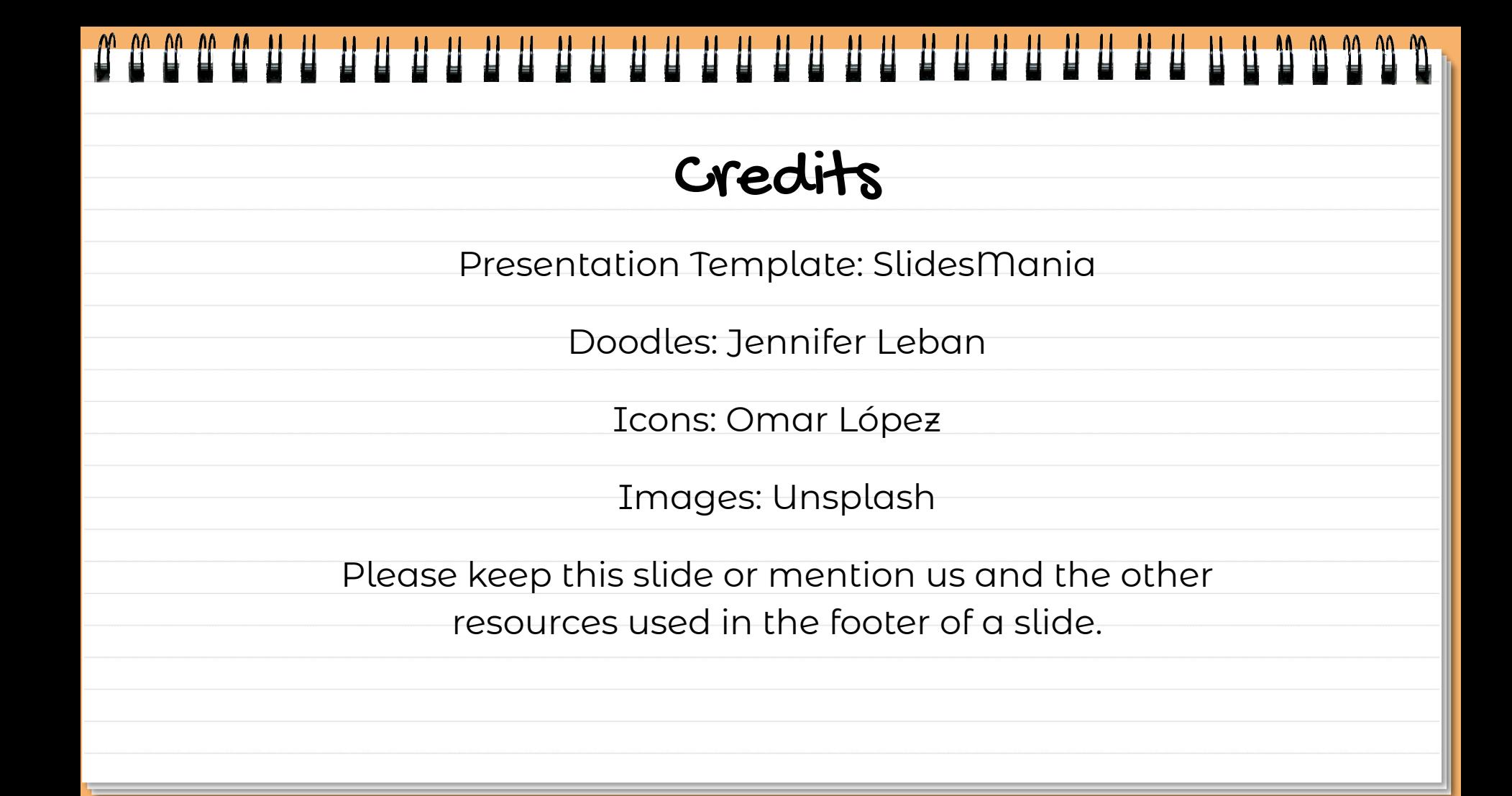

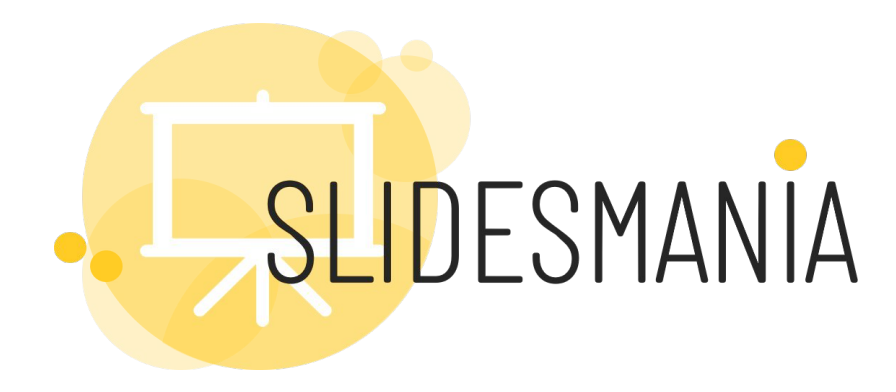

**Free** themes and templates for **Google Slides** or **PowerPoint** Doodles made by **[Jennifer Leban](https://twitter.com/mrsleban)** and icons by **[Omar López](https://twitter.com/OmarLopez0207)**

Sharing is caring!

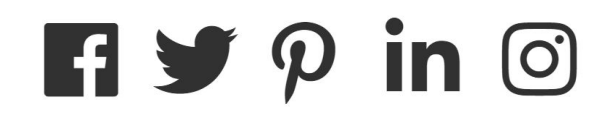